# **NetIQ iManager 2.7.7 – soubor Readme**

Září 2013

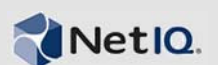

Aplikace NetIQ iManager 2.7.7 obsahuje nové funkce a řeší některé dřívější problémy. Na verzi iManager 2.7.7 lze inovovat z verze iManager 2.7.6 nebo novější, nebo je možné provést novou instalaci. Verze iManager 2.7.7 zahrnuje všechny opravy a funkce obsažené v balíčcích Service Pack a opravách verze iManager 2.7.6.

Kompletní seznam problémů vyřešených ve verzi NetIQ iManager 2.7, včetně všech oprav a balíčků Service Pack, naleznete na stránce [Technické informace 7010166, History of Issues Resolved in Novell](http://www.novell.com/support/viewContent.do?externalId=7010166)  [iManager 2.7](http://www.novell.com/support/viewContent.do?externalId=7010166) (Historie problémů vyřešených v aplikaci NetIQ iManager 2.7).

Další informace o této verzi a nejnovější poznámky k verzi získáte na webovém serveru [dokumentace k aplikaci iManager.](http://www.netiq.com/documentation/imanager27/) Tento produkt lze stáhnout na webu společ[nosti Novell se](http://download.novell.com/index.jsp)  [soubory ke stažení](http://download.novell.com/index.jsp).

- [Sekce 1, "Co je nového", na stran](#page-0-0)ě 1
- [Sekce 2, "Známé problémy", na stran](#page-1-0)ě 2
- [Sekce 3, "Právní vyrozum](#page-6-0)ění", na straně 7

# <span id="page-0-0"></span>**1 Co je nového**

Následující text uvádí přehled klíčových funkcí a funkcí poskytovaných v této verzi spolu s problémy vyřešenými v této verzi:

- $\bullet$  [Sekce 1.1, "Vylepšení", na stran](#page-0-1)ě 1
- [Sekce 1.2, "Opravy softwaru", na stran](#page-1-1)ě 2

### <span id="page-0-1"></span>**1.1 Vylepšení**

Tato verze aplikace iManager obsahuje následující funkce a vylepšení:

- Podpora:
	- $\cdot$  IPv<sub>6</sub>
	- $\bullet$  Tomcat 7.0.42
	- $\bullet$  Java 1.7.0\_25
	- Google Chrome 28
	- Mozilla Firefox 22
	- $\triangleleft$  TLSv1.2
- Auditování XDAS
- Vylepšený proces inovace

# <span id="page-1-1"></span>**1.2 Opravy softwaru**

Tato verze aplikace iManager obsahuje opravy softwaru, které řeší několik předchozích problémů.

- Objekty vytvořené pomocí rozšířených znaků se zobrazují bez potíží.
- Po změně výchozí hodnoty atributu ve vlastním modulu plug-in není k nové hodnotě přidávána výchozí hodnota.
- Velikost výšky textové oblasti je nyní změněna z 32 řádků na 8 řádků.
- Je možné konfigurovat úrovně šifrování.
- Export certifikátů DER funguje bez potíží.
- V modulu plug-in ICE je opravena chyba zabezpečení XSS.

# <span id="page-1-0"></span>**2 Známé problémy**

Společnost NetIQ Corporation usiluje o to, aby naše produkty poskytovaly kvalitní řešení pro softwarové potřeby vaší společnosti. V současné době probíhá přezkoumávání následujících problémů. Pokud potřebujete další pomoc s jakýmikoli problémy, obraťte se na [technickou podporu.](http://www.netiq.com/support)

- [Sekce 2.1, "Modul plug-in Identity Manager vrací chybu skriptu Javascript", na stran](#page-1-2)ě 2
- [Sekce 2.2, "Služba Tomcat se po inovaci nespouští", na stran](#page-2-0)ě 3
- Sekce 2.3, "V počítači se systémem OpenSUSE nelze spustit pracovní stanici iManager", na [stran](#page-2-1)ě 3
- [Sekce 2.4, "Problémy s protokolem IPv6", na stran](#page-2-2)ě 3
- [Sekce 2.5, "Potíže se stromovým zobrazením", na stran](#page-3-0)ě 4
- [Sekce 2.6, "Aplikace iManager v systému Windows 7 a 8 nepodporuje zobrazení uživatelského](#page-3-1)  rozhraní Metro v prohlížeč[i Internet Explorer 10", na stran](#page-3-1)ě 4
- [Sekce 2.7, "Chyba Soubor nenalezen na platform](#page-3-2)ě RHEL", na straně 4
- \* Sekce 2.8, "Závislost aplikace iManager na klientovi Novell s podporou produktu NMAS", na [stran](#page-4-0)ě 5
- Sekce 2.9, "Nově přidaní č[lenové do dynamické skupiny se v p](#page-4-1)říslušných polích nezobrazují", [na stran](#page-4-1)ě 5
- Sekce 2.10, "Modul plug-in Skupiny nezpracovává nezadané adresy v rozhraní ldapInterfaces", [na stran](#page-5-0)ě 6
- [Sekce 2.11, "Po inovaci na aplikaci NetIQ iManager 2.7.7 se na p](#page-5-1)řihlašovací stránce aplikace [iManager zobrazuje logo Novell", na stran](#page-5-1)ě 6
- [Sekce 2.12, "Po inovaci na aplikaci iManager 2.7.7 se na platform](#page-5-2)ě Windows zobrazuje základní [obsah", na stran](#page-5-2)ě 6
- Sekce 2.13, "Přihlášení do aplikace iManager se nezdař[í, pokud je na pracovní stanici Windows](#page-5-3)  [nainstalována infrastruktura NICI 2.7.6", na stran](#page-5-3)ě 6

# <span id="page-1-2"></span>**2.1 Modul plug-in Identity Manager vrací chybu skriptu Javascript**

Pokud po inovaci na verzi iManager 2.7.7 použijete ke správě ovladačů nebo sad ovladačů modul plug-in Identity Manager, zobrazí se upozornění skriptu Javascript. Při přechodu na jiné umístění, například do části Zobrazit objekty, se ihned vracíte na přihlašovací obrazovku.

K tomuto problému dochází v případě, že prohlížeč uchovává v mezipaměti informace aplikace iManager, jež nemají potřebné tokeny. Chcete-li tento problém vyřešit, vymažte mezipaměť prohlížeče a přihlaste se znovu do aplikace iManager. (816973)

# <span id="page-2-0"></span>**2.2 Služba Tomcat se po inovaci nespouští**

Po inovaci na aplikaci iManager 2.7.7 se v počítači se systémem Windows Server 2012 nemusí automaticky znovu spustit aplikace Tomcat. Službu je nutné restartovat ručně. (817022)

### <span id="page-2-1"></span>**2.3 V počítači se systémem OpenSUSE nelze spustit pracovní stanici iManager**

Chcete-li spustit pracovní stanici iManager v počítači s operačním systémem OpenSUSE verze 12.2 nebo 12.3, ujistěte se, zda jsou nainstalovány tyto balíčky:

- $\bullet$  libgtk-2 0-0-32bit
- $\bullet$  libXt6-32bit
- libgthread-2\_0-0-32bit
- libXtst6-32bit

### <span id="page-2-2"></span>**2.4 Problémy s protokolem IPv6**

V aplikaci iManager 2.7.7 se vyskytují následující problémy související s protokolem IPv6:

- \* Sekce 2.4.1, "Software Symantec Network Threat Protection je v konfliktu s protokolem IPv6", [na stran](#page-2-3)ě 3
- Sekce 2.4.2, "Prohlížeč [Firefox nepodporuje protokol IPv6", na stran](#page-2-4)ě 3
- Sekce 2.4.3, "Prů[vodce importem, konverzí a exportem nefunguje s adresami IPv6.", na stran](#page-2-5)ě 3

#### <span id="page-2-3"></span>**2.4.1 Software Symantec Network Threat Protection je v konfliktu s protokolem IPv6**

Software Symantec Network Threat Protection je v konfliktu s adresami IPv6. Pokud chcete v aplikaci iManager 2.7.7 používat adresy IPv6, je nutné vypnout software Network Threat Protection. (829853)

#### <span id="page-2-4"></span>**2.4.2 Prohlížeč Firefox nepodporuje protokol IPv6**

Prohlížeč Firefox nepodporuje adresy IPv6. Pokud chcete v aplikaci iManager 2.7.7 používat adresy IPv6, nemůžete používat prohlížeč Firefox. (829853)

#### <span id="page-2-5"></span>**2.4.3 Průvodce importem, konverzí a exportem nefunguje s adresami IPv6.**

Pokud vaše instalace aplikace iManager používá adresy IPv4 a použijete Průvodce importem, konverzí a exportem pro připojení k instalaci služby eDirectory, která používá adresy IPv6, průvodci se nepodaří vytvořit připojení a zobrazí následující chybu:

Unable to connect to the requested server. Verify the name/address and port.

Pokud chcete aplikaci iManager nakonfigurovat tak, aby zpracovávala adresy IPv6, proveďte následující kroky:

**1** Spusťte soubor catalina.properties a přidejte komentáře k následujícím řádkům:

java.net.preferIPv4Stack=false

java.net.preferIPv4Addresses=true

**POZNÁMKA:** Vlastnost java.net.preferIPv4Stack se vztahuje na komunikaci mezi aplikací iManager a službou eDirectory. Vlastnost java.net.preferIPv4Addresses se vztahuje na komunikaci mezi prohlížeči a aplikací iManager.

- **2** Restartujte aplikaci Tomcat.
- **3** V aplikaci iManager klepněte na možnost *Role a úlohy*.
- **4** Klepněte na položku *LDAP > LDAP Options* (Možnosti protokolu LDAP) a vyberte kartu View LDAP Servers (Zobrazit servery LDAP).
- **5** Vyberte server LDAP, který chcete nakonfigurovat, a klepněte na kartu Connections (Připojení).
- **6** V části *LDAP Server* (Server LDAP) přidejte rozhraní protokolu LDAP pro adresy ve formátu IPv6 včetně čísel portů následujícím způsobem:

ldap://[xx::xx]:389 ldaps://[xx::xx]:636

- **7** Klikněte na tlačítko *OK*.
- **8** Nakonfigurujte služby založené na rolích a potom se odhlaste od relace a znovu přihlaste.

(831049)

### <span id="page-3-0"></span>**2.5 Potíže se stromovým zobrazením**

V aplikaci iManager 2.7.7 existují následující problémy na kartě *Strom* v zobrazení objektu.

- [Sekce 2.5.1, "Ve stromovém zobrazení nejsou uloženy informace o stavu", na stran](#page-3-3)ě 4
- Sekce 2.5.2, "Operace v č[ásti Zobrazit objekty nefungují správn](#page-3-4)ě ve výchozím režimu prohlížeče [Internet Explorer 10", na stran](#page-3-4)ě 4

#### <span id="page-3-3"></span>**2.5.1 Ve stromovém zobrazení nejsou uloženy informace o stavu**

Stromové zobrazení nepodporuje uložení informací o stavu, včetně aktuální pozice ve stromu, při přepnutí mezi stromovým zobrazením a kartami *Procházet a Hledat*. (266401)

#### <span id="page-3-4"></span>**2.5.2 Operace v části Zobrazit objekty nefungují správně ve výchozím režimu prohlížeče Internet Explorer 10**

Pokud klepnete na tlačítko *Zobrazit objekty*, nemůžete na kartách *Strom*, *Procházet* ani *Hledat* provádět žádné operace z místní nabídky.

Chcete-li tomuto problému předejít, spouštějte aplikaci Internet Explorer 10 v režimu kompatibility.

# <span id="page-3-1"></span>**2.6 Aplikace iManager v systému Windows 7 a 8 nepodporuje zobrazení uživatelského rozhraní Metro v prohlížeči Internet Explorer 10**

Aplikace iManager 2.7.7 v systému Windows verze 7.0 a 8.0 nepodporuje zobrazení uživatelského rozhraní Metro pro prohlížeč Internet Explorer 10.0.

# <span id="page-3-2"></span>**2.7 Chyba Soubor nenalezen na platformě RHEL**

Aplikace iManager při instalaci nejnovějšího modulu plug-in služby eDirectory do 64bitového systému RHEL 5.8 vrací tuto zprávu o výjimce:

File not found exception message

Tento problém se dá obejít restartováním služby Tomcat.

### <span id="page-4-0"></span>**2.8 Závislost aplikace iManager na klientovi Novell s podporou produktu NMAS**

Aplikace iManager vyžaduje, aby v systému Windows, ve kterém je nainstalována, byla nainstalována podpora produktu NMAS. Nevyžaduje Klienta Novell. Pokud budete používat Klienta Novell, vyžaduje aplikace iManager verzi s podporou produktu NMAS.

# <span id="page-4-1"></span>**2.9 Nově přidaní členové do dynamické skupiny se v příslušných polích nezobrazují**

Pokud přistupujete k aplikaci iManager pomocí adresy IPv6 a potom přidáte nové členy do dynamické skupiny, nezobrazí se tito členové v polích *Zahrnutí členové a Všichni členové*.

Tento problém se dá obejít konfigurací LDAP pomocí aplikace iManager nebo příkazového řádku služby eDirectory.

#### **2.9.1 Konfigurace LDAP pomocí aplikace iManager**

Pokud chcete nakonfigurovat LDAP pomocí aplikace iManager, proveďte následující kroky:

- **1** Nainstalujte službu eDirectory 8.8 SP8.
- **2** V aplikaci iManager přejděte do seznamu *Role a úlohy* a potom klepněte na položky *LDAP* > *Možnosti LDAP*.
- **3** Klepněte na kartu *Zobrazit servery LDAP*, potom vyberte příslušný server.
- **4** Na stránce LDAP Server (Server LDAP) klepněte na kartu *Connections* (Připojení), přidejte nový server LDAP (například ldaps: [*adresa\_ipv6*]:LDAP\_SSL\_PORT) do pole *LDAP Interfaces* (Rozhraní LDAP) a potom klepněte na tlačítko *OK*.
- **5** Klepněte na tlačítko *Použít* a potom na tlačítko *OK*.

#### **2.9.2 Konfigurace LDAP pomocí příkazového řádku služby eDirectory**

Chcete-li zjistit, zda je protokol LDAP nakonfigurován pro IPv6, zadejte na příkazový řádek služby eDirectory příkaz ldapconfig get. Pokud je protokol LDAP nakonfigurován, budou ve výsledku uvedeny tyto hodnoty:

ldapInterfaces: ldaps://[*ipv6\_address*]:LDAP\_SSL\_PORT

Require TLS for Simple Binds with Password: yes

Pokud protokol LDAP není nakonfigurován, nakonfigurujte jej následujícím příkazem:

ldapconfig set "ldapInterfaces= ldaps://[*ipv6\_address*]:LDAP\_SSL\_PORT"

# <span id="page-5-0"></span>**2.10 Modul plug-in Skupiny nezpracovává nezadané adresy v rozhraní ldapInterfaces**

Modul plug-in Skupiny informuje o chybě, pokud v atributu ldapInterfaces serveru LDAP existují nespecifikované adresy.

Během instalace nebo konfigurace služba eDirectory automaticky nakonfiguruje server LDAP na naslouchání ve všech dostupných rozhraních přidáním hodnot *ldap://:389* a *ldaps://:636* do atributu ldapInterfaces. Modul plug-in tyto hodnoty nesprávně interpretuje a pokusí se o připojení k portu LDAPS v serverovém počítači s aplikací iManager. Připojení se nezdaří a modul plug-in Skupiny zobrazí následující chybovou zprávu:

Unable to obtain a valid LDAP context. Creating secure SSL LDAP context failed: localhost:636

Tento problém vyřešíte odebráním nezadaných adres a přidáním konkrétní IP adresy do okna ldapInterfaces. (838833)

## <span id="page-5-1"></span>**2.11 Po inovaci na aplikaci NetIQ iManager 2.7.7 se na přihlašovací stránce aplikace iManager zobrazuje logo Novell**

Po inovaci z předchozích verzí aplikace iManager na iManager 2.7.7 se na přihlašovací stránce zobrazí logo Novell.

Tento problém lze vyřešit vymazáním mezipaměti prohlížeče a opětovným spuštěním aplikace iManager.

### <span id="page-5-2"></span>**2.12 Po inovaci na aplikaci iManager 2.7.7 se na platformě Windows zobrazuje základní obsah**

Při inovaci aplikace iManager 2.7.6 na iManager 2.7.7 se v seznamu *Dostupné moduly plug-in NetIQ* zobrazuje základní obsah aplikace iManager. I když se základní obsah zobrazuje v seznamu dostupných modulů plug-in, instaluje se během procesu inovace.

Je bezpečné ho ignorovat a pokračovat v práci v aplikaci iManager, protože to žádným způsobem neovlivní její funkčnost. Pokud však nechcete, aby se základní obsah v seznamu zobrazoval, vyberte možnost *Základní obsah modulu iManager*, klepněte na možnost *Nainstalovat* a restartujte aplikaci Tomcat.

## <span id="page-5-3"></span>**2.13 Přihlášení do aplikace iManager se nezdaří, pokud je na pracovní stanici Windows nainstalována infrastruktura NICI 2.7.6**

Pokud nainstalujete infrastrukturu NICI 2.7.6, aplikaci iManager 2.7.7 se nepodaří přihlásit a zobrazí následující chybovou zprávu:

Unable to create AdminNamespace.java.lang.NoClassDefFoundError: Could not initialize class novell.jclient.JClient

Tento problém vyřešíte odebráním infrastruktury NICI 2.7.6 z řídicího panelu a následnou instalací infrastruktury NICI 2.7.7, která je k dispozici v sestavení iManager 2.7.7.

# <span id="page-6-0"></span>**3 Právní vyrozumění**

Společnost NetIQ Corporation a její přidružené společnosti mají práva k duševnímu vlastnictví, jež se týkají technologie obsažené v produktu, který je popisován v tomto dokumentu. Tato práva k duševnímu vlastnictví mohou především a bez omezení zahrnovat jeden nebo více patentů USA a jeden nebo více dalších patentů nebo vyřizovaných patentových přihlášek v USA a jiných zemích.

TENTO DOKUMENT A SOFTWARE POPSANÝ V TOMTO DOKUMENTU JE POSKYTOVÁN PODLE PODMÍNEK LICENČNÍ SMLOUVY NEBO DOHODY O MLČENLIVOSTI (NDA). KROMĚ PŘÍPADŮ VÝSLOVNĚ POPSANÝCH V PODMÍNKÁCH LICENČNÍ SMLOUVY NEBO V DOHODĚ O MLČENLIVOSTI, SPOLEČNOST NETIQ CORPORATION POSKYTUJE TENTO DOKUMENT A SOFTWARE POPSANÝ V TOMTO DOKUMENTU "TAK JAK JE", BEZ JAKÉKOLI ZÁRUKY, VÝSLOVNÉ UVEDENÉ NEBO PŘEDPOKLÁDANÉ, VČETNĚ (ALE BEZ OMEZENÍ) ZÁRUK OBCHODOVATELNOSTI A VHODNOSTI PRO URČITÝ ÚČEL. V NĚKTERÝCH STÁTECH NENÍ ZŘEKNUTÍ VÝSLOVNÝCH ANI PŘEDPOKLÁDANÝCH ZÁRUK U URČITÝCH TRANSAKCÍ POVOLENO; PROTO SE TOTO USTANOVENÍ NA VÁS NEMUSÍ VZTAHOVAT.

Budiž jasně řečeno, že jakýkoli modul, adaptér nebo jiný podobný materiál (dále označovaný jako "modul") podléhá podmínkám licenční smlouvy s koncovým uživatelem pro použitelnou verzi produktu nebo softwaru společnosti NetIQ, k němuž patří nebo s ním spolupracuje, a že přístupem k modulu, jeho kopírováním nebo použitím souhlasíte s tím, že jste těmito podmínkami vázáni. Pokud s podmínkami licenční smlouvy s koncovým uživatelem nesouhlasíte, nejste oprávněni k modulu přistupovat, používat jej nebo kopírovat a musíte zničit všechny kopie modulu a kontaktovat společnost NetIQ s žádostí o další pokyny.

Tento dokument a software popsaný v tomto dokumentu nelze zapůjčit, prodat ani darovat bez předchozího písemného souhlasu společnosti NetIQ Corporation, kromě případů povolených zákonem. Kromě případů výslovně uvedených v licenční smlouvě nebo v dohodě o mlčenlivosti žádná část tohoto dokumentu nebo softwaru nesmí být reprodukována, ukládána v informačních systémech ani šířena v jakékoli podobě nebo jakýmikoli prostředky, elektronicky, mechanicky či jinak, bez předchozího písemného souhlasu společnosti NetIQ Corporation. Některé společnosti, jména a data v tomto dokumentu jsou použity pouze pro ilustrační účely a nepředstavují skutečné společnosti, osoby nebo data.

Tento dokument může obsahovat technické nepřesnosti nebo typografické chyby. Informace zde uvedené jsou pravidelně měněny. Tyto změny mohou být zahrnuty v nové verzi tohoto dokumentu. Společnost NetIQ Corporation může kdykoli provést vylepšení nebo změny softwaru popisovaného v tomto dokumentu.

Omezení práv vlády USA: Pokud dojde k získání softwaru a dokumentace ze strany nebo jménem vlády USA nebo hlavního dodavatele či subdodavatele vlády USA (na jakémkoli stupni) v souladu s 48 C.F.R. 227.7202-4 (pro akvizice ministerstva obrany (DOD)) a 48 C.F.R. 2.101 a 12.212 (pro akvizice, které se netýkají DOD), budou práva na software vlády včetně jejích práv používat, měnit, reprodukovat, rozšiřovat, provádět, publikovat nebo prozradit software nebo dokumentaci ve všech ohledech předmětem práv komerční licence a omezení uvedených v licenční smlouvě.

#### **© 2013 NetIQ Corporation a její přidružené společnosti. Všechna práva vyhrazena.**

Další informace o ochranných známkách společnosti NetIQ naleznete na adrese [http://](http://www.netiq.com/company/legal/) [www.netiq.com/company/legal/.](http://www.netiq.com/company/legal/)